**Gracer**\*

# Zestaw Tracer Nexus RF USB **Instrukcja** obsługi Tracer Nexus RF USB **Instructions** for use Souprava Tracer Nexus RF USB **Návod** k obsluze Súprava Tracer Nexus RF USB **Návod** na obsluhu Комплект Tracer Nexus RF USB **Руководство** по эксплуатации **PL EN CZ SK RU**

Home & Office

Klawiatura Nexus jest idealnym wyborem dla osób ceniących swobodę ruchu i brak uporczywego okablowania. Pracuje ona na w standardowej częstotliwości 2.4GHz, co czyni ją uniwersalnym urządzeniem które można podłączyć do każdego komputera osobistego. Pełny zestaw klawiszy multimedialnych skraca czas potrzeby na otworzenie najczęściej używanych programów, odebranie emaili czy włączenie ulubionych utworów.

#### **Instrukcja instalowania**

- 1. Upewnij się czy myszka i klawiatura posiada sprawne baterie.
- 2. Podłącz odbiorniki usb do wolnych slotów w komputerze.
- 3. Klawiatura i myszka automatycznie połączy się z komputerem.
- 4. Rozpocznij użytkowanie zestawu!

#### **Zestaw zawiera:**

- 1. Bezprzewodowa klawiatura multimedialna.
- 2. Bezprzewodowa mysz.
- 3. Odbiornik/nadajnik USB.
- 4. Instrukcja obsługi.

#### **Parowanie myszki**

Naciśnij i trzymaj jednocześnie prawy klawisz myszki oraz przycisk pod scrollem. W tym czasie zainstaluj baterię w myszce, po upływie 3 sekund puść klawisze. Następnie podłącz odbiornik do komputera (w ciągu 15 sekund). Po chwili (komputer musi zainstalować odbiornik) myszka powinna zacząć działać. Jeśli nie powtórz cały proces.

#### **Parowanie klawiatury**

Zainstaluj baterie, naciśnij jednocześnie i trzymaj przez ok. 2-5 sek. klawisze ESC i PAUSE do momentu aż zacznie migać czerwona dioda w prawym górnym rogu klawiatury. W tym momencie puść klawisze i podłącz odbiornik do komputera, po chwili (komputer musi zainstalować odbiornik) klawiatura powinna zacząć działać.

Podczas całego procesu parowania zestawu odległość między odbiornikiem a pozostałymi elementami zestawu nie może przekroczyć 10 cm.

Nexus is an ideal keyboard for all those who value freedom of movements without the inconvenience of using cables. It operates at a standard frequency of 2.4GHz which makes it an all-purpose device, connectable to a PC of your choice. With a complete range of multimedia keys, it reduces time needed for opening the most popular applications, reading e-mails and playing your favourite music.

#### **Installation**

- 1. Make sure the keyboard and the mouse are fitted with charged batteries.
- 2. Connect the USB receivers to free USB ports on your PC.
- 3. The keyboard and the mouse will automatically communicate with your PC.
- 4. You can now start using the set.

## **Package content:**

- 1. Wireless multimedia keyboard.
- 2. Wireless mouse.
- 3. USB receiver/transmitter.
- 4. User's guide.

#### **Pairing your mouse**

Simultaneously press and hold the right mouse button and the scroll button. Now, install the battery and release the buttons after 3 seconds. Next, connect the receiver to your computer (within 15 seconds). After a while, (the computer needs to install the receiver) the mouse should be ready. If not, repeat the entire process.

#### **Pairing your keyboard**

Install the batteries, simultaneously press and hold the ESC and PAUSE keys for approx. 2-5 seconds until the red light in the upper right corner of the keyboard starts flashing. Now, release the keys and connect the receiver to your computer. After a while, (the computer needs to install the receiver) the keyboard should be ready.

During the entire pairing process, the distance between the receiver and other devices in the set must not exceed 10 cm.

Klávesnice Nexus je ideální pro lidi, kteří ocení svobodu pohybu a chtějí se zbavit překážejících kabelů. Pracuje na standardní frekvenci 2,4 GHz, díky čemuž je univerzálním zařízením, které lze připojit k libovolnému osobnímu počítači. Kompletní sada multimediálních kláves zkracuje čas potřebný na otevření nejčastěji používaných programů, umožňuje reagovat na e-mail nebo přehrát oblíbený hudební album.

### **Návod na instalaci**

- 1. Ujistěte se, zda mají myš a klávesnice funkční baterie.
- 2. USB přijímač připojte do volných slotů v počítači.
- 3. Klávesnice a myš se automaticky spojí s počítačem.
- 4. Začněte používat soupravu!

#### **Souprava obsahuje:**

- 1. Bezdrátová multimediální klávesnice.
- 2. Bezdrátová myš.
- 3. USB přijímač/vysílač.
- 4. Návod k obsluze.

#### **Párování myši**

Stiskněte a přidržte současně pravé tlačítko myši a tlačítko pod kolečkem. Do myši vložte baterii, po uplynutí 3 vteřin uvolněte tlačítka. Následně připojte přijímač k počítači (do 15 vteřin). Po chvíli (počítač musí nainstalovat přijímač) by myš měla začít pracovat. Pokud ne, zopakujte celý postup.

#### **Párování klávesnice**

Vložte baterie, stiskněte a přidržte po dobu cca 2-5 vteřin klávesy ESC a PAUSE, dokud nezačne blikat červená kontrolka v pravém horním rohu klávesnice. Uvolněte klávesy a připojte příjimač k počítači. Po chvíli (počítač musí nainstalovat přijímač) by měla klávesnice začít pracovat.

Během celého postupu vzdálenost mezi přijímačem a ostatními prvky sady nesmí přesahovat 10 cm.

Klávesnica Nexus je ideálna pre ľudí, ktorí ocenia slobodu pohybu a chcú sa zbaviť prekážajúcich káblov. Pracuje na štandardnej frekvencii 2,4 GHz, vďaka čomu je univerzálnym zariadením, ktoré možno pripojiť k ľubovoľnému osobnému počítaču. Kompletná súprava multimediálnych kláves skracuje čas potrebný na otvorenie najčastejšie používaných programov, umožňuje reagovať na e-maile alebo pustiť obľúbený hudobný album.

# **Návod na inštaláciu**

- 1. Uistite sa, či majú myš a klávesnica funkčné batérie.
- 2. USB prijímač pripojte do voľných slotov v počítači.
- 3. Klávesnica a myš sa automaticky spoja s počítačom
- 4. Začnite používať súpravu!

# **Súprava obsahuje:**

- 1. Bezdrôtová multimediálna klávesnica.
- 2. Bezdrôtová myš.
- 3. USB prijímač/vysielač.
- 4. Návod na obsluhu.

# **Párovanie myši**

Stlačte a držte pravé tlačidlo myši a súčasne tlačidlo pod otočným kolieskom. V tom čase vložte do myši batériu, a po 3 sekundách obidve tlačidlá pustite. Hneď potom (v priebehu 15 sekúnd) vsuňte do počítača prijímač. Po krátkej chvíli (operačný systém musí nainštalovať potrebné ovládače) myš začne fungovať. Ak nebude fungovať, zopakujte celý proces ešte raz.

# **Párovanie klávesnice**

Vložte batérie. Stlačte a držte okolo 2-5 sekúnd súčasne kláves ESC a PAUSE, až kým červená kontrolka v pravom hornom rohu klávesnice nezačne blikať. Následne pustite klávesy a vsuňte do počítača prijímač. Po krátkej chvíli (operačný systém musí nainštalovať potrebné ovládače) klávesnica začne fungovať.

Počas párovania vzdialenosť medzi prijímačom a ostatnými prvkami systému nemôže byť väčšia ako 10 cm.

Клавиатура Nexus является идеальным выбором для тех, кто ценит свободу движения и отсутствие неудобных проводов. Она работает на стандартной частоте 2.4ГГц, что превращает ее в универсальное устройство, которое можно подключить к любому персональному компьютеру. Полный набор мультимедийных клавиш сокращает время, необходимое для открытия наиболее часто используемых программ, получение электронных сообщений или включение любимых произведений.

#### **Инструкция по установке**

- 1. Убедитесь, имеют ли мышь и клавиатура работающие аккумуляторы.
- 2. Подключите приемные устройства usb к свободным портам на компьютере.
- 3. Клавиатура и мышь автоматически подключатся к компьютеру.
- 4. Приступите к использованию комплекта!

#### **Состав комплекта:**

- 1. Беспроводная мультимедийная клавиатура.
- 2. Беспроводная мышь.
- 3. Приемное устройство/передатчик USB.
- 4. Руководство по эксплуатации.

#### **Сопряжение мыши**

Нажмите и одновременно удерживайте правую кнопку мыши и кнопку под колесом. В это время вставьте в мышь аккумулятор, через 3 секунды отпустите клавиши. Затем подключите приемное устройство к компьютеру (в течение 15 секунд). Спустя небольшое время (компьютер должен установить приемное устройство) мышь должна начать работать. Если этого не происходит, повторите всю процедуру.

#### **Сопряжение клавиатуры**

Установите аккумуляторы, нажмите одновременно и удерживайте в течение около 2-5 секунд клавиши ESC и PAUSE, пока не начнет мигать красный светодиод в правом верхнем углу клавиатуры. В этот момент отпустите клавиши и подключите приемное устройство к компьютеру; спустя небольшое время (компьютер должен установить приемное устройство) клавиатура должна начать работать. Во время всей процедуры сопряжения комплекта расстояние между приемным устройством и остальными элементами комплекта не может превышать 10 см.

# **Ważne informacje dotyczące bezpieczeństwa**

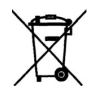

#### **Urządzenia zasilane bateriami**

- Niniejsze środki ostrożności dotyczą produktów, w których używane są baterie do ponownego ładowania (akumulatory) lub baterie jednorazowego użytku.
- Nieprawidłowe użytkowanie baterii może spowodować wyciek elektrolitu, przegrzanie lub wybuch. Uwolniony elektrolit jest źródłem korozji i może być toksyczny. Może powodować oparzenia skóry i oczu; jest również szkodliwy w przypadku połknięcia.

#### **Aby zmniejszyć ryzyko wystąpienia urazu:**

- Baterie należy przechowywać poza zasięgiem dzieci.
- Baterii nie należy podgrzewać, otwierać, nakłuwać, niszczyć ani wrzucać do ognia, oraz nie należy wkładać w odwrotny sposób do urządzenia. Należy zwracać szczególną uwagę na oznaczenie [+] i [-].
- Nie należy używać jednocześnie baterii starych i nowych ani baterii różnych typów ( na przykład węglowo-cynkowych i alkalicznych).
- Nie należy dotykać metalowymi przedmiotami końcówek baterii w urządzeniu. Te elementy mogą się rozgrzać i spowodować oparzenia.
- Jeśli baterie są zużyte lub jeśli urządzenie ma być przechowywane przez dłuższy czas, należy wyjąć z niego baterie.
- Stare wyczerpane lub zużyte baterie należy wyjąć z urządzenia i przekazać do utylizacji lub recyklingu zgodnie z krajowymi przepisami dotyczącymi usuwania odpadów.
- W przypadku wycieku z baterii należy wyjąć wszystkie baterie, unikając kontaktu wyciekającego elektrolitu ze skórą lub odzieżą. Jeśli elektrolit z baterii zetknie się ze skórą lub odzieżą, należy natychmiast przemyć to miejsce wodą. Przed włożeniem nowych baterii należy dokładnie wyczyścić komorę baterii wilgotnym papierowym ręcznikiem.

#### **Tylko baterie jednorazowego użytku**

- **• Uwaga.** Wymiana baterii na baterię nieprawidłowego typu może spowodować wybuch. Należy korzystać wyłącznie z baterii tego samego rozmiaru i typu (alkaliczne, cynkowo-węglowe lub cynkowo-chlorkowe).
- Nie należy ponownie ładować zwykłych baterii

#### **Tylko baterie do ponownego ładowania (akumulatory):**

- **• Uwaga.** Wymiana baterii na baterię nieprawidłowego typu może spowodować wybuch. Należy korzystać wyłącznie z baterii tego samego typu i tej samej wartości znamionowej, co baterie dostarczone z urządzeniem.
- Ładowanie należy przeprowadzać wyłącznie przy użyciu ładowarki dostarczonej z produktem.

#### **Skład chemiczny zastosowanej baterii lub akumulatora:**

alkaliczna (cynkowo-manganowa)

#### **Sposób wyjmowania, wymiany:**

Wykonaj w odwrotnej kolejności procedurę wkładania baterii lub akumulatora.

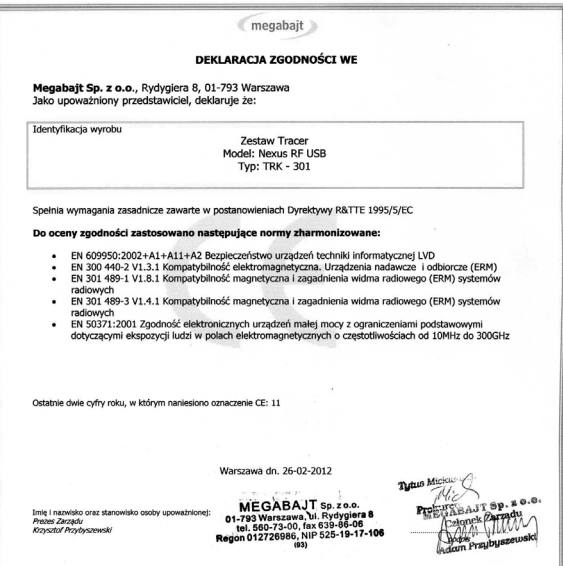

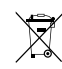

**Symbol odpadów pochodzących ze sprzętu elektrycznego i elektronicznego (WEEE - ang. Waste Electrical and Electronic Equipment)** 

Użycie symbolu WEEE oznacza, że niniejszy produkt nie może być traktowany jako odpad domowy. Zapewniając prawidłową utylizację pomagasz chronić środowisko naturalne. W celu uzyskania bardziej szczegółowych informacji dotyczących recyklingu niniejszego produktu należy skontaktować się z przedstawicielem władz lokalnych, dostawcą usług utylizacji odpadów lub sklepem, gdzie nabyto produkt.

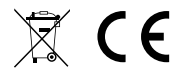

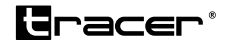

Producent: Megabajt Sp. z o.o., ul. Rydygiera 8, 01-793 Warszawa